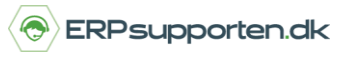

*Brugervejledning, Microsoft Dynamics NAV 2018*

Denne vejledning beskriver, hvordan du udskriver liste over åbne kreditorfakturaer i Microsoft Dynamics NAV. Vejledningen er baseret på version 2018, men vil også kunne anvendes til andre versioner.

## **Sådan udskriver du en liste over åbne kredtorfakturaer i NAV**

For at udskrive en liste over åbne kreditor fakturaer, som forfalder inden for en valgt periode vælges linket:

*Kreditor – Kontokort Økonomistyring/Gæld/Rapporter>*

Alternativt anvendes stien:

Afdelinger/Økonomistyring/Gæld/Kreditor – kontokort.

Der kan afgrænses på felterne i kreditorkartoteket:

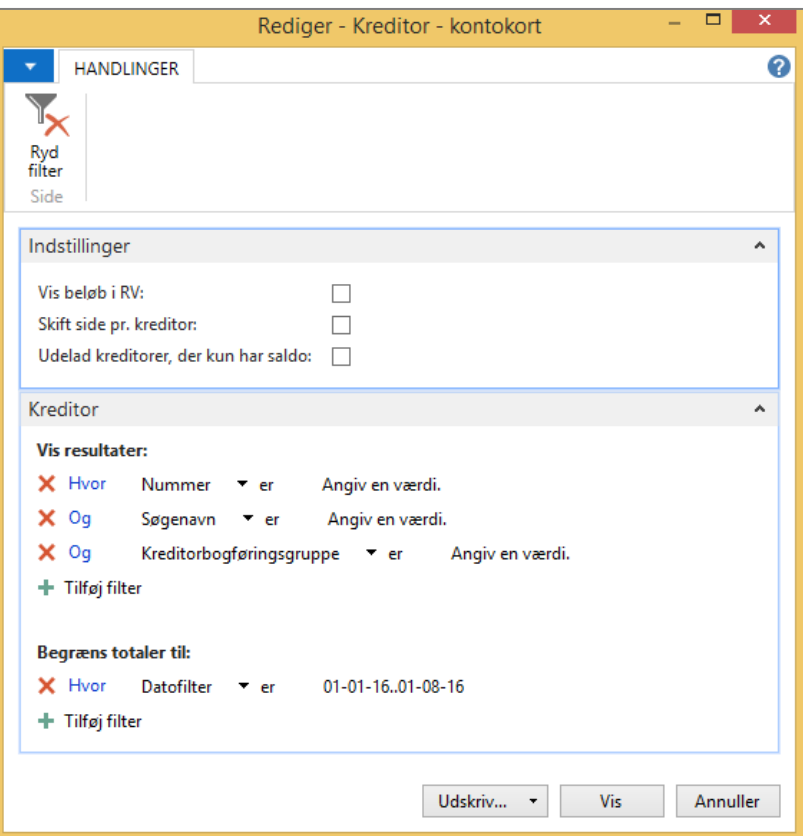

Under begræns totaler til kan der afgrænses på følgende felter:

## **Hvordan udskriver jeg liste over åbne kreditorfakturaer?**

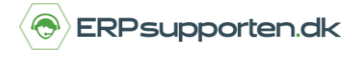

*Brugervejledning, Microsoft Dynamics NAV 2018*

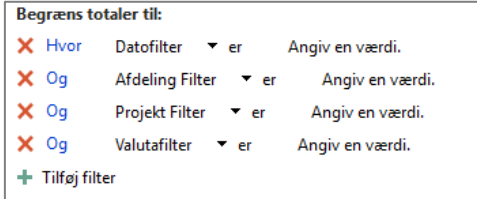

Datofilteret sættes op således at der vises kreditorfakturaer, som forfalder inden for den ønskede periode.

Herefter udskrives rapporten for den ønskede periode:

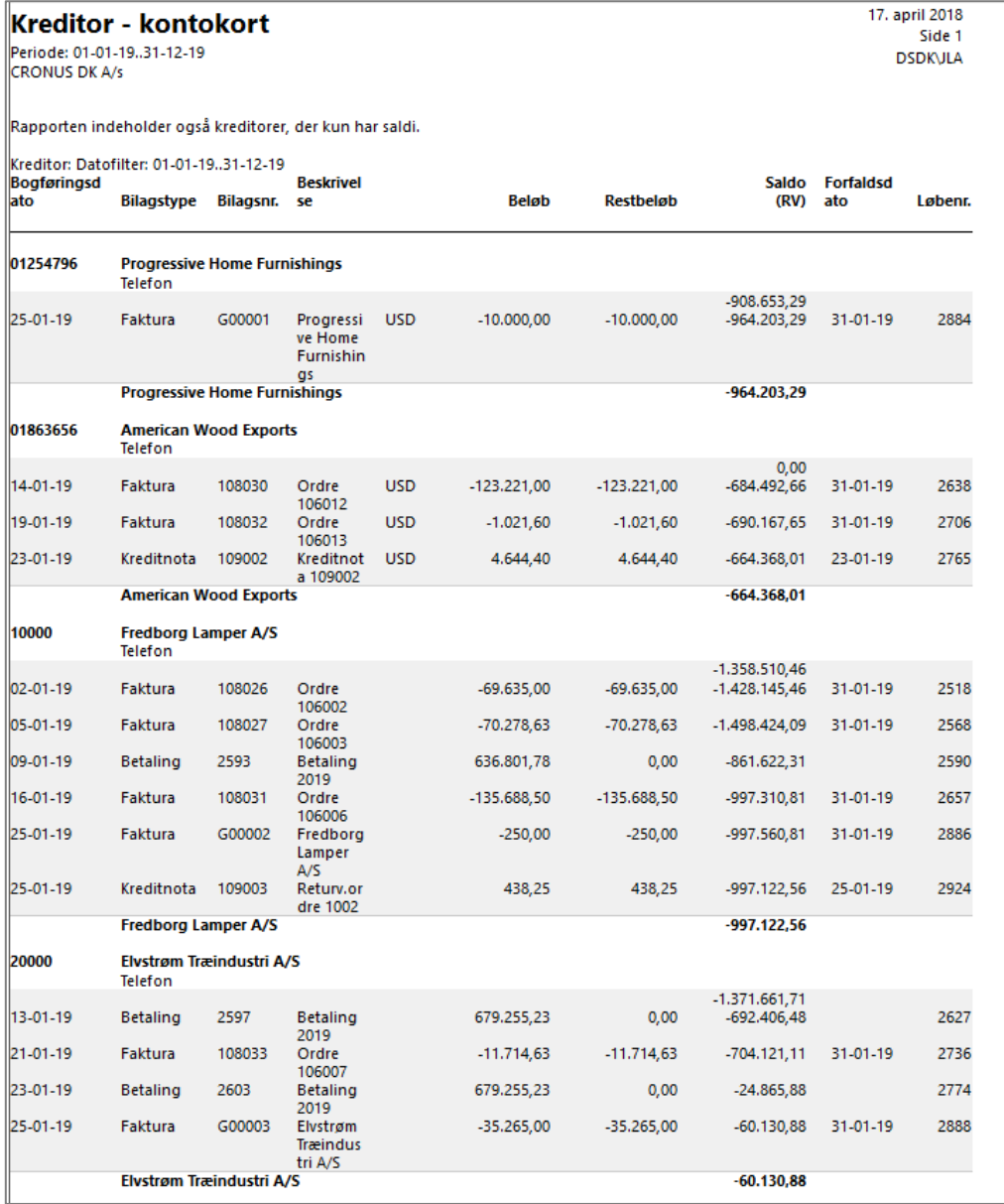